## **Zoom for Government**

How to access meetings in Zoom for Government

## Who has access?

Some classes offered at DFAS may use the Zoom for Government platform. As a DFAS employee, you have access on your government issued laptops using a **web browser only**. Once you receive class information from the course facilitator or instructor, you will follow these instructions.

## Message

This is an example of communication you may receive from the course facilitator or instructor. It will contain information about the course date and time as well as the link to join the meeting. The meeting ID and Passcode is NOT used.

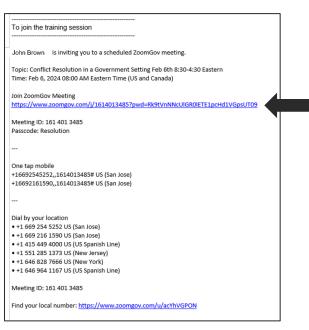

Select the link or copy and paste it in a browser.

(If you have difficulty connecting, choose another browser and try again.)

## Joining the Class/Meeting

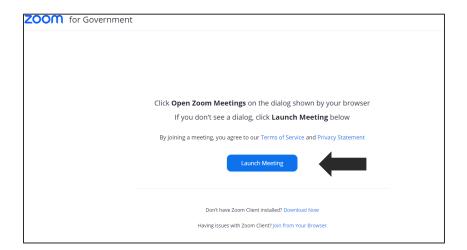

Select Launch Meeting

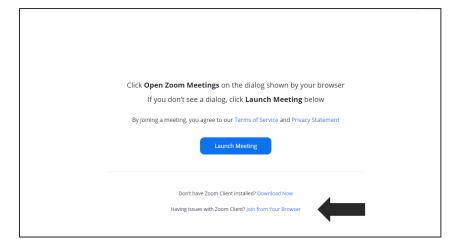

Then, select **Join from Your Browser** 

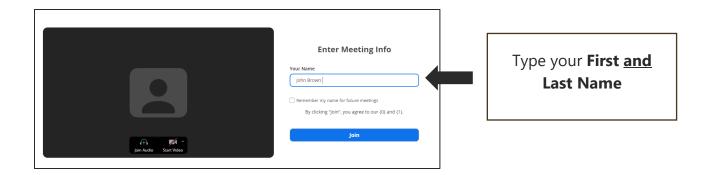

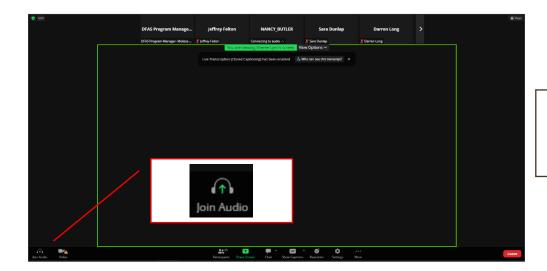

Select **Join Audio** (lower left of the screen)

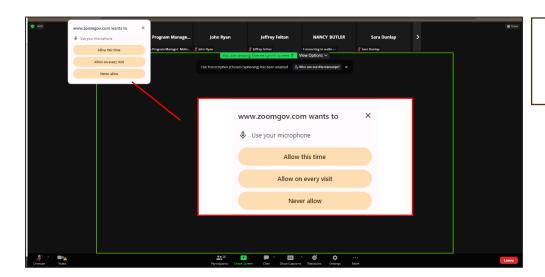

Give Zoomgov permission to use your microphone.

Note: If you are "timed out" during the session, you will need to reconnect. It may take a few attempts. If you have issues connecting to the class, contact the POC(s) found in the enrollment confirmation email or the program manager.